# Managing Local Logs

# **Getting Started with Local Logs**

The **Diagnostics** tab displays a listing of log files stored locally on the Sonus SBC 2000 file system. Sonus SBC 2000 system logs can record every internal and external action the Sonus SBC 2000 system performs, including user visible actions (such as placing calls), as well as internal parsing and messaging operations. The actual level of logging detail is configurable by [Setting the Local Log Level.](https://support.sonus.net/display/UXDOC41/Setting+the+Local+Log+Level)

## **Preview**

Locally stored log files can be directly viewed from the Sonus SBC 2000 Web interface. To do so, simply click the **expand** (

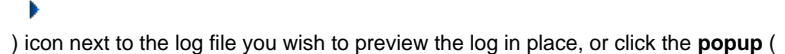

L

) icon to preview in a separate window.

Previewing logs files larger than 2 Megabytes is not recommended as this may slow down your browser. Please consider [downl](#page-0-1)ow [oading the logs instead](#page-0-1).

# <span id="page-0-1"></span>**Download**

To download a copy of any local log file (or Web Access/Error log), simply click the **Download** button located under the **Actions** column.

### <span id="page-0-0"></span>**Rotate**

Aside from [automatic log rotation](https://support.sonus.net/display/UXDOC41/Understanding+Local+Log+Rotation+Rules), you can directly rotate the current **webui.log** from memory to disk from the Sonus SBC 2000 Web interface. To do so, simply click the **Rotate** button located under the **Actions** column.

Please note that the system can store up to 6 local log files. When rotating the current log file, the 6th local log file on disk is deleted to make way for the newly rotated file.

# **Working with Local Logs**

**Local logging is not supported on Sonus SBC 1000 models**. Instead, please use [Remote logging.](https://support.sonus.net/display/UXDOC41/Managing+Remote+Log+Servers)

The Local logging facility maintains two differently named log files:

- **webui.log**: This file contains the current log messages being sent by the Sonus SBC 2000 System. The contents of this file are directly stored in-memory to reduce the I/O overhead on the overall Sonus SBC 2000 system. This log file gets automatically rotated, see [Understanding](https://support.sonus.net/display/UXDOC41/Understanding+Local+Log+Rotation+Rules) [Local Log Rotation Rules.](https://support.sonus.net/display/UXDOC41/Understanding+Local+Log+Rotation+Rules)
- **nvwebui\_<timestamp>.log**: When the **webui.log** file is [rotated manually](#page-0-0) (or [automatically\)](https://support.sonus.net/display/UXDOC41/Understanding+Local+Log+Rotation+Rules) its contents are copied from memory to the local Sonus SBC 1000/2000 disk. The file is then named nvwebui\_<timestamp>.log where <timestamp> represents the time when **webui.lo g** was rotated. The Sonus SBC 1000/2000 system **stores a maximum of 6 local log files on disk**.

Access Local Logs as follows:

- 1. In the WebUI, click the **Diagnostics** tab.
- 2. In the Logs page, click the **Logs** > **Local System Logs** tab.

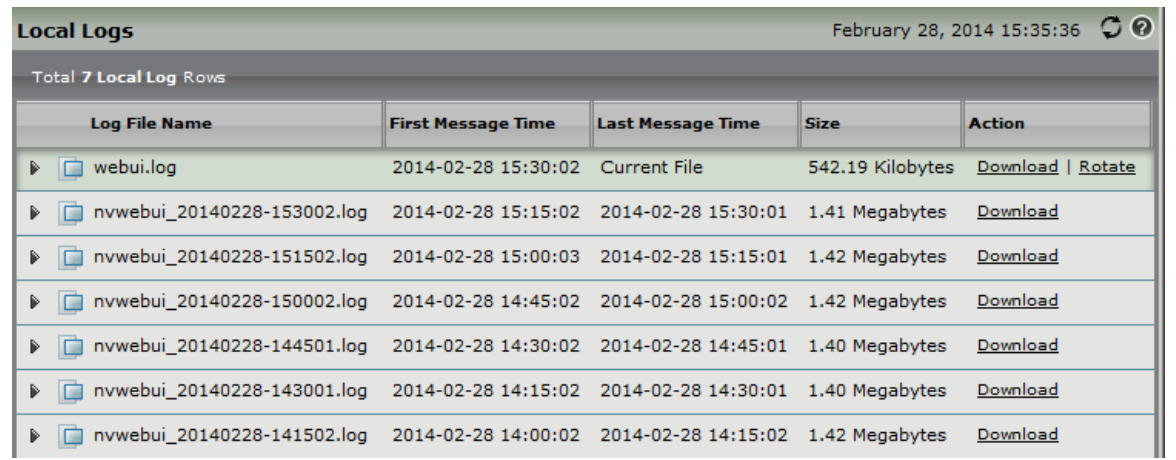

# **Working with Web Access and Web Error Logs**

Δ **Web Access and Web Error Logs are supported on Sonus SBC 1000/2000 models.**

The Sonus SBC 1000/2000 system keeps exclusive tracking of the internal and external actions strictly having to do with the system's Web Server. The Web Server on Sonus SBC 1000/2000 is responsible for serving requests to and from the [Web Interface](https://support.sonus.net/display/UXDOC41/Working+with+the+Web+Interface) and the [Sonus SBC 1000/2000 REST](https://support.sonus.net/display/UXDOC41/Sonus+SBC+1000-2000+API+User%27s+Guide) [API](https://support.sonus.net/display/UXDOC41/Sonus+SBC+1000-2000+API+User%27s+Guide). These logs are typically used only when troubleshooting issues with Sonus SBC 1000/2000 that do not have to do with telephony traffic.

Similarly to the Local logging facility, the [automatic log rotation rules](https://support.sonus.net/display/UXDOC41/Understanding+Local+Log+Rotation+Rules) applies, and user are able to **Preview**, **Download**, and **Rotate** those files.

#### **To access Local Logs:**

- 1. In the WebUI, click the **Diagnostics** tab.
- 2. In the Logs page, click the **Logs** > **Web Access Logs** OR **Web Error Logs.**

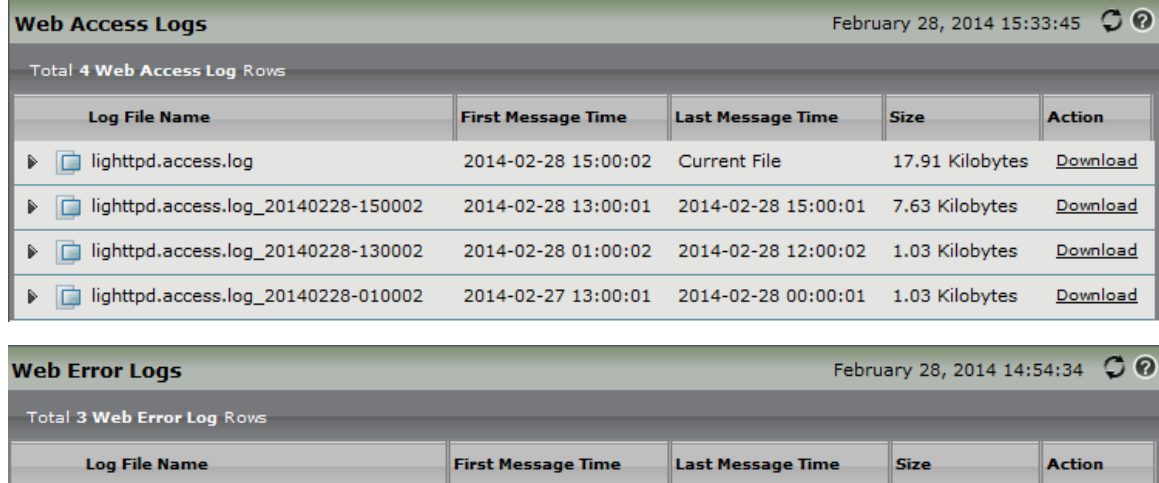

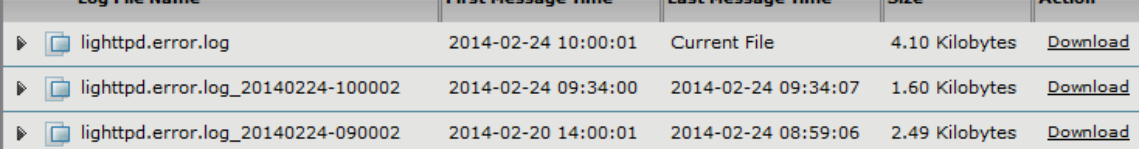

**Working with Security Logs**

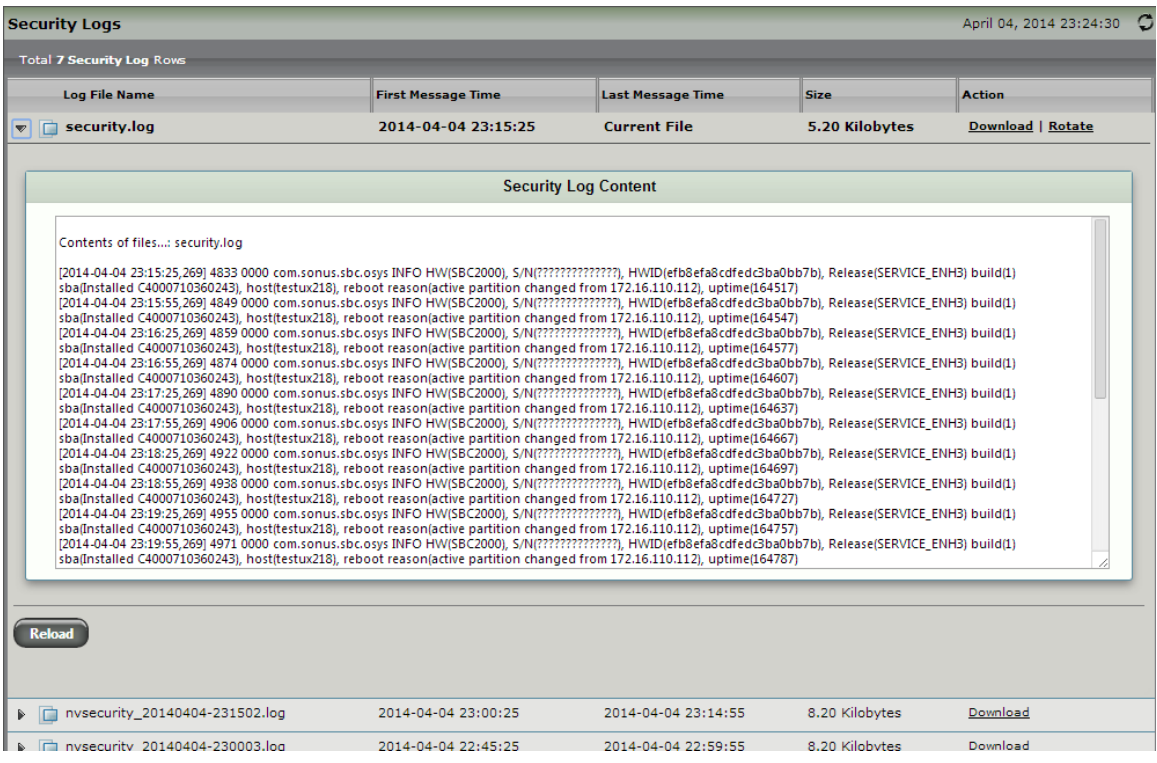

# **Working with System Vitals Logs**

The System Vitals Log contains system statistics crucial for understanding the overall health of the system. The SBC retains the current system vitals log, plus the previous five archived as tar.gz files. When a new current file is generated the oldest archive is rotated out of the list.

Each file, current and archived, is downloadable from the WebUI.

#### **To access the System Vitals Logs:**

- 1. Click the **Diagnostics** tab at the top of the WebUI.
- 2. In the left navigation pane, go to: **Logs > System Vitals Logs**.

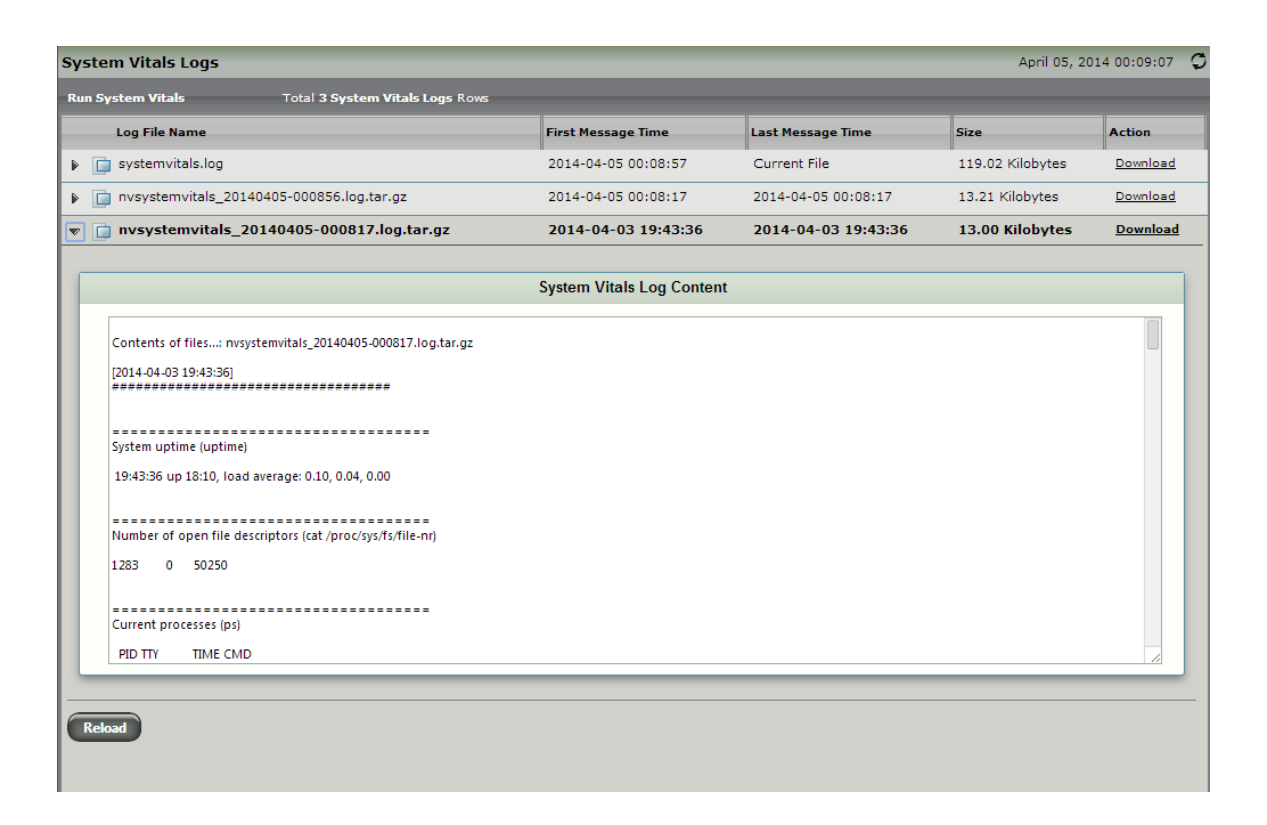

## **Generating System Vitals Logs**

#### **To generate a System Vitals Log:**

- 1. Click the **Diagnostics** tab at the top of the WebUI.
- 2. In the left navigation pane, go to: **Logs > System Vitals Logs**.
- 3. Click **Run System Vitals** at the top of the page.

### **Downloading System Vitals Logs**

#### **To download a System Vitals Log:**

- 1. **In the System Vitals Logs table, click the Download link in the row for the log you wish to download.**
- 2. Browse for the location in which to save the downloaded log.
- 3. Click **Save**.